## **Jellybean Status in Weekly/Session Widgets on the Quarterly Tab**

When you add your speakers to a session on the quarterly tab if they have disclosures on file and have nothing to disclose, there will be a green jelly bean next to their name. If they have something to disclose, the jelly bean will be yellow and you will receive an email to forward to your program chair with instructions on completing the reviewer form. Once the reviewer form is completed, CPD will upload the reviewer form. (See reviewer form process document)

It is very important to add your speakers to the weekly/session widgets on the quarterly tab at least 24 hours in advance of your activity as the Jellybean status will let you know if the person can speak. Also, if you add someone to a weekly/session widget and their disclosure is expired, the will receive an email to complete a new disclosure. The administrative contact for the activity will be cc'd on this email.

This screenshot shows all stages of jellybeans in a weekly/session widget:

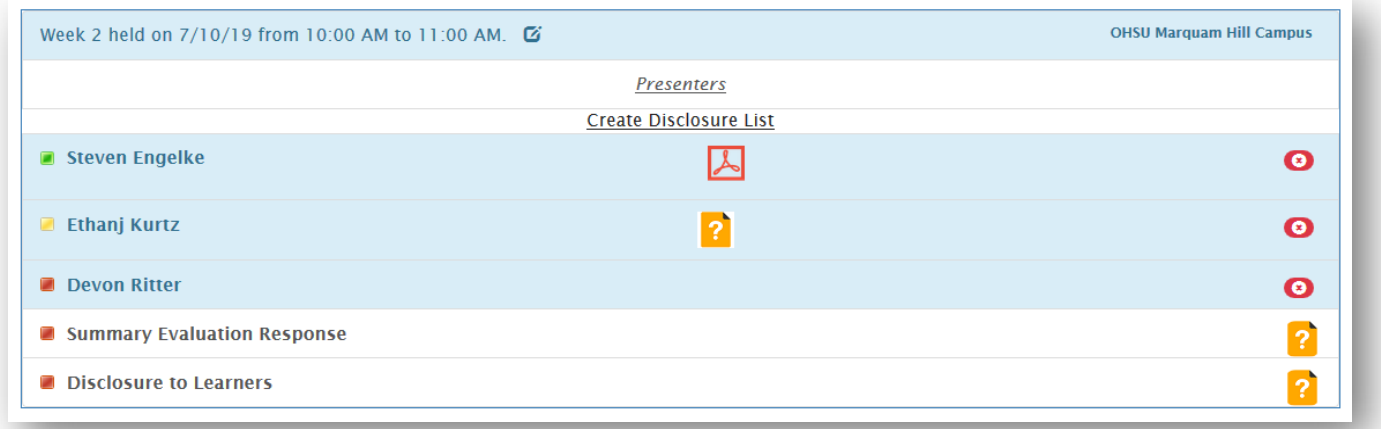

## **Green = GOOD TO GO!**

o Steven Engelke has something to disclose, but CPD has uploaded the reviewer (the PDF symbol) form completed by the program chair. The jellybean is green, therefore they are good to go.

## **Yellow = HALFWAY THERE**

o Ethanj Kurtz has something to disclose, but the program chair has not completed the reviewer form or CPD has not uploaded it yet. Check with CPD to see if a form has filled out, if not follow up with the reviewer. Ethan cannot speak until the reviewer form is filled out and it has been uploaded by CPD.

## **Red = CANNOT SPEAK – ACTION REQUIRED**

o Devon Ritter has either an expired disclosure form, or has not completed a disclosure form. Adding him to the weekly/session widget in the quarterly tab will automatically generate an email to him and the administrative contact for the activity. You can forward that email to remind them to fill out their disclosure.

When someone has completed a new disclosure, the information they provide will be uploaded to the portal automatically. This will happen within approximately two hours of them completing the form.